## **Tele-AAC Tip: Using QuickTime to Mirror and iPad for Tele-AAC**

Mac users can easily use QuickTime (which is free) to mirror their iPad on their computer screen for the purposes of consultation and intervention services offered via telepractice. Here is how:

- Connect the iPad to the Mac using a cord (and close iTunes or Photos, which may open automatically).
- Open QuickTime and select FILE and then "New Movie Recording." This will automatically open Mac's iSight webcam. Change this to the iPad by selecting the dropdown arrow next to the record button and choose the iPad.

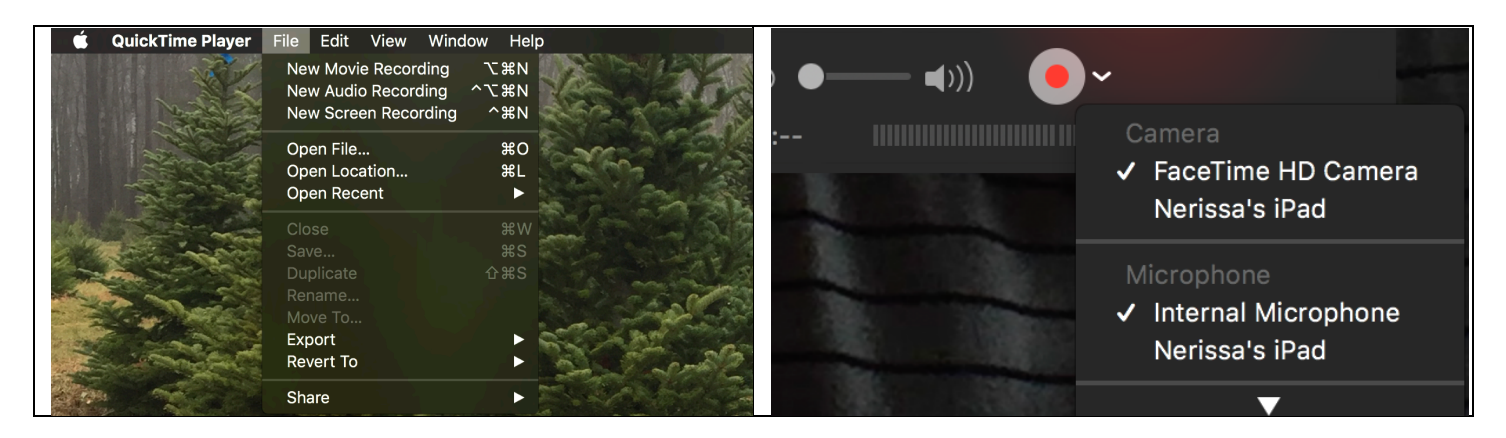

• Once you have switched the Camera you will be able to mirror your iPad on your Mac. You are then able to share your screen through videoconferencing software.

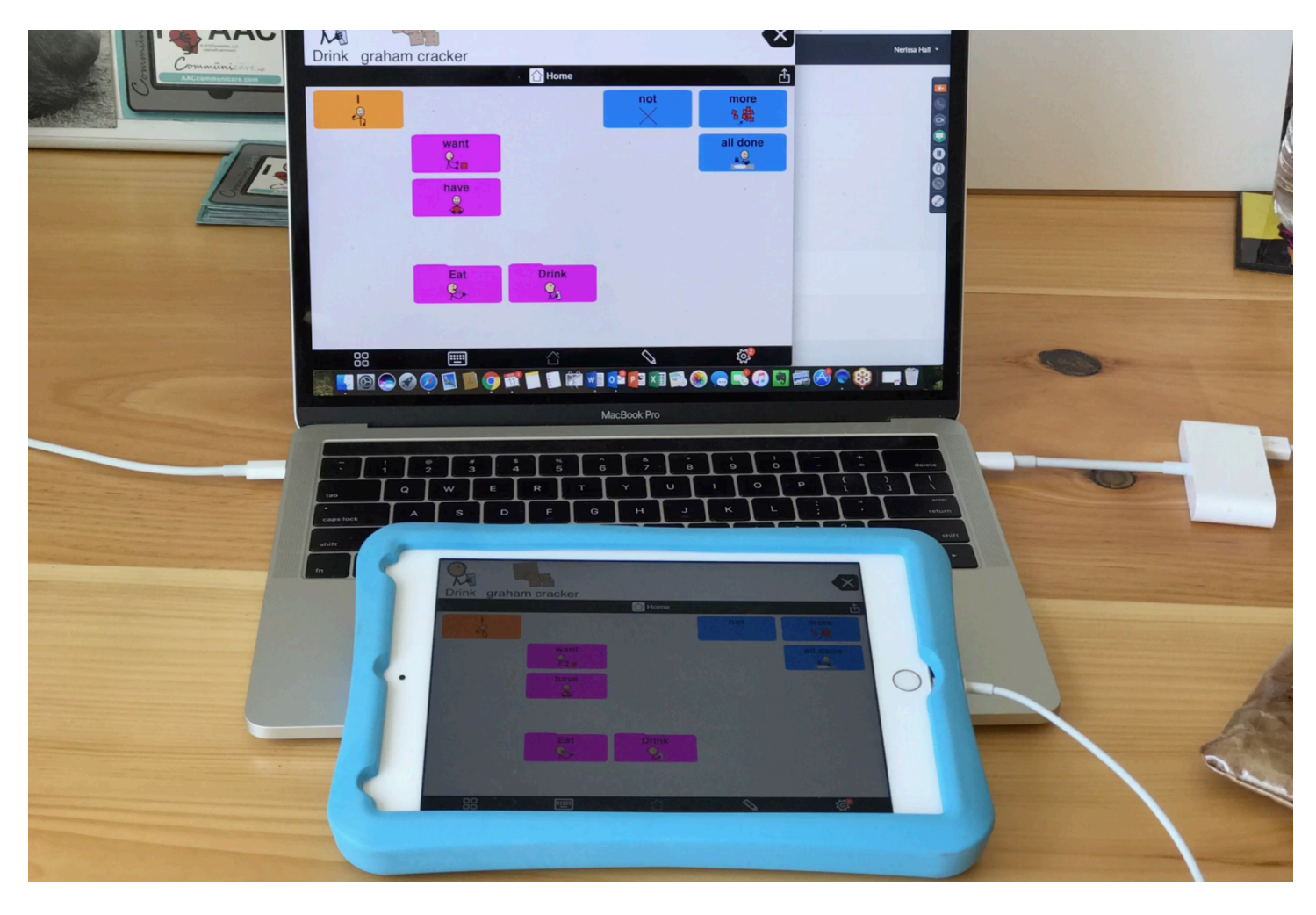

Communicare, 40